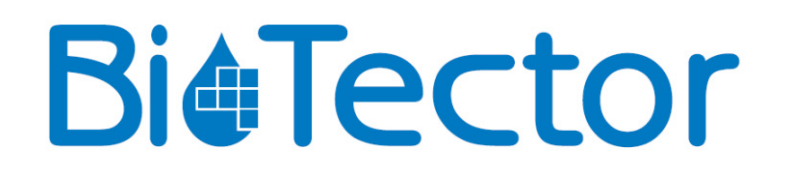

# **BioTector-compressor**

**BEDIENINGSHANDLEIDING**

Juni 2017

© Copyright BioTector 2017. Alle rechten voorbehouden. Gedrukt door BioTector. Gedrukt in de Ierland.

### **Mogelijke veiligheidsrisico's van het systeem**

De potentiële veiligheidsrisico's die gepaard gaan met een actieve BioTector-compressor zijn als volgt:

- Elektrische gevaren
- Perslucht

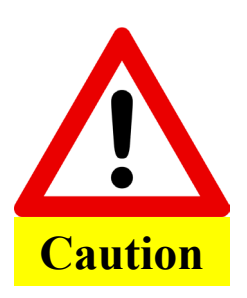

Onderhoud / reparatie mag niet worden uitgevoerd tenzij het personeel volledig is getraind in de bediening van de compressor. Voorafgaand aan het werken aan de binnenkant van de compressor, moet de technicus zijn geaard via een aardingsband.

Lees de instructies in deze handleiding aandachtig door voordat u de compressor installeert of start.

De fabrikant accepteert geen aansprakelijkheid voor schade als gevolg van het niet opvolgen van deze handleiding. Gebruik van reserveonderdelen die niet door de fabrikant zijn geleverd, zal de garantie doen vervallen. De fabrikant is niet aansprakelijk voor weglatingen of fouten in dit document of voor incidentele of gevolgschade in verband met de afwerking, prestaties of het gebruik van dit materiaal.

De informatie in deze handleiding is onderhevig aan wijziging zonder kennisgeving.

De informatie hierin is beschermd door het auteursrecht. Reproductie, aanpassing of vertaling van enig onderdeel van deze handleiding zonder voorafgaande schriftelijke toestemming is verboden, tenzij toegestaan onder de auteursrechten.

Productnamen die in dit document worden vermeld, dienen alleen ter identificatie en zijn mogelijk handelsmerken of gedeponeerde handelsmerken van hun respectieve bedrijven.

Wanneer handleidingen worden vertaald in meerdere talen, wordt de brontaaltekst als het origineel beschouwd.

# **Bediening**

De BioTector-compressor wordt geregeld door de BioTector-analyser. De BioTector-compressor wordt geactiveerd wanneer perslucht nodig is voor het systeem.

#### **Inschakelen**

Om de compressor in te schakelen:

- 1. Controleer of de stroomkabel is aangesloten op het stopcontact en of de voedingsisolator is ingeschakeld. Controleer of de LED D1 op de PCB van de BioTector-compressor oplicht.
- 2. Wanneer de ingebruikname- en opstartprocedures worden uitgevoerd (zie hoofdstuk 5 INGEBRUIKNAME EN OPSTARTEN voor details) en de BioTector-analyser wordt gestart, begint de compressor automatisch te werken.
- 3. Om de werking van de compressor te simuleren, gaat u naar het menu Maintenance (Onderhoud)  $\rightarrow$  Diagnostics (Diagnose)  $\rightarrow$  O2-CTRL Status (Status O2-regeling). De BioTector-compressor begint te werken zodra de gebruiker in dit menu komt.

#### **Uitschakeling**

Om de compressor uit te schakelen:

- 1. Stop de BioTector-analyser met behulp van het menu Operation (Bediening)  $\rightarrow$  Start Stop. De BioTector-compressor stopt met werken enkele seconden nadat de BioTector-analyser de analysecyclus voltooit.
- 2. Schakel de voedingsisolator uit en verwijder de kabel van de BioTector-compressor uit het stopcontact.
- 3. Wacht enkele minuten om het systeem te laten ontluchten en alle resterende perslucht uit het compressorsysteem af te laten.